# RID Module

RID Kart

RID Motorrad

RID Analog - 3

### **Installations- und Bedienungsanleitung**

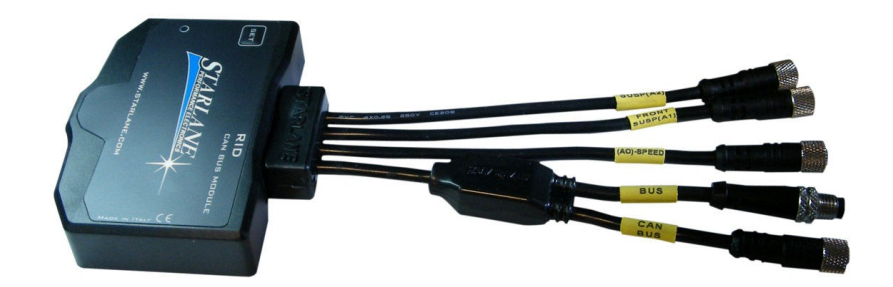

RID ( Remote Input Device) Module sind optionale Geräte für die Erweiterung von Kanälen geeignet für die Geräte STEALTH GPS-3 und ATHON XS/XP

DigiRace MMX Software

Für die Datenanalyse laden Sie sich die DigiRace MMX Software von der STARLANE Website herunter.

Prüfen Sie bitte auch, ob sie die aktuellste Firmware für ihr Gerät geladen haben!

# **Inhaltsverzeichnis**

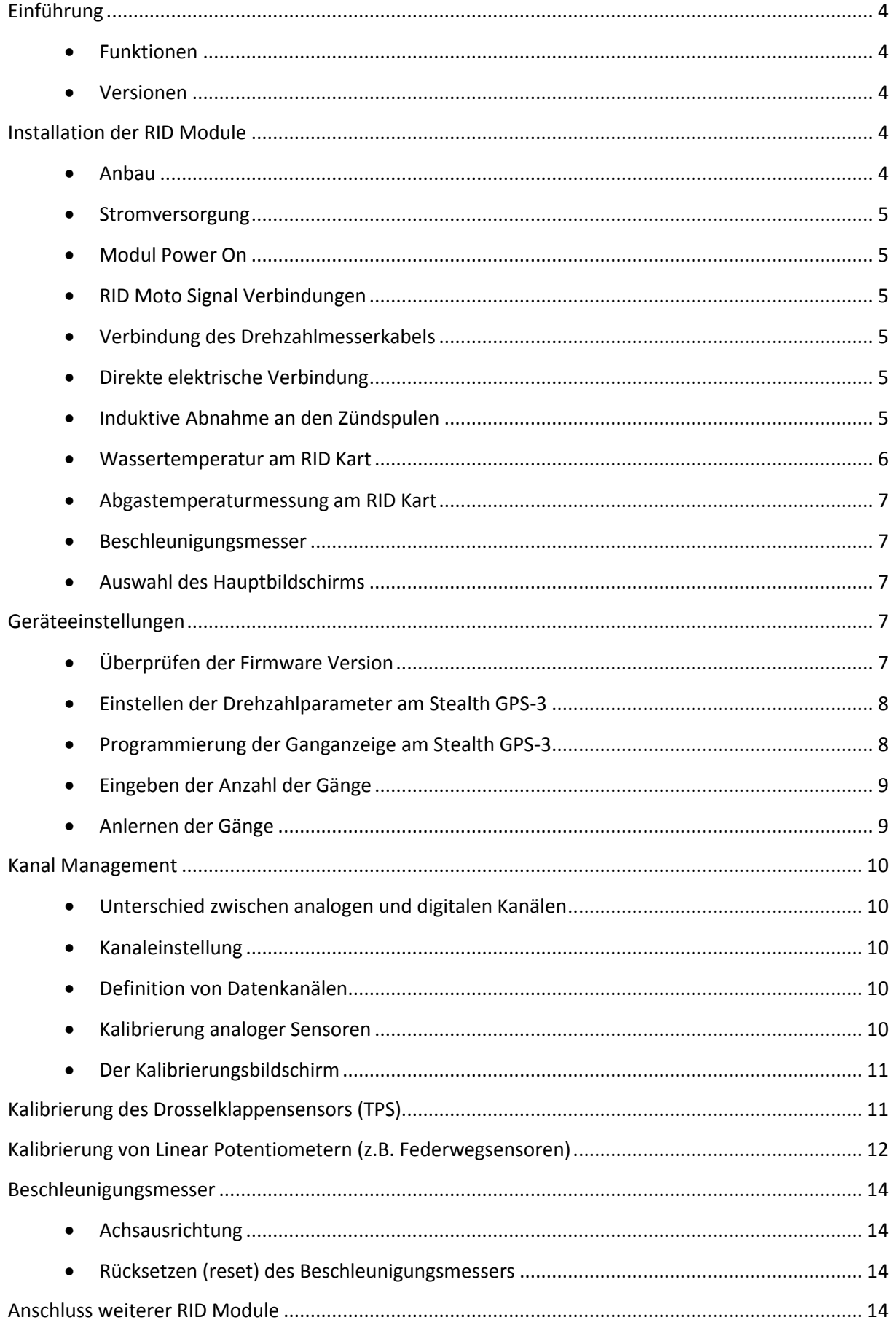

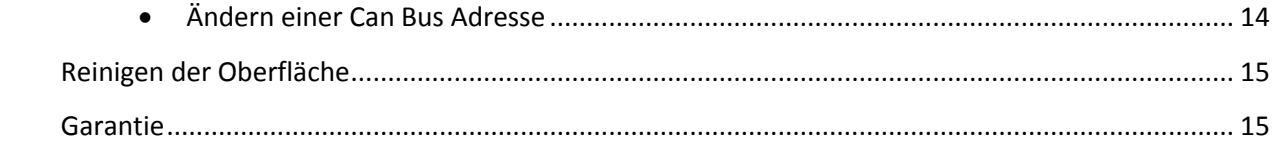

## <span id="page-3-0"></span>**Einführung**

#### <span id="page-3-1"></span>**Funktionen**

RID Module sind Zubehörgeräte die mit dem ATHON XS/XP und STEALTH GPS-3 über einen CAN-Bus verbunden werden können.

RIDs werden direkt mit dem Hauptgerät über einen CanBus verbunden, wobei die Stromversorgung über das Hauptgerät erfolgt.

Jedes RID Modul bekommt Signale von den Eingängen und leitet sie zum Hauptgerät weiter. Dort werden die Daten gespeichert und mit den GPS Daten synchronisiert.

Alle Daten werden dann normal herunter geladen und können mit der DigiRace MMX Software analysiert werden.

Die RID Module sind mit einem internen +/- 8g 3achs-Beschleunigungsmesser versehen, der die Beschleunigungswerte des Fahrzeugs in X, Y und Z Richtung aufnimmt.

### <span id="page-3-2"></span>**Versionen**

Drei Module sind verfügbar:

RID MOTO (für STEALTH GPS3 an Motorrädern)

RID KART (für STEALTH GPS3 an Karts)

RID ANALOG-3 (für ATHON XS an Motorrädern und Karts)

Für die jeweiligen Anschlüsse sehen Sie sich die Verkabelungsdiagramme am Ende dieser Anleitung an.

## <span id="page-3-3"></span>**Installation der RID Module**

### <span id="page-3-4"></span>**Anbau**

RID Module können leicht in die Frontverkleidung oder unter dem Sitz installiert werden bzw. auf dem Boden eines Karts oder Autos. Verbinden Sie die Module mit dem mitgelieferten Verbindungsmaterial. (Dual Lock)

#### **WICHTIG:**

**Um die RID Module vor Vibrationen zu schützen, dürfen Sie nie fest mit dem Fahrzeug verbunden werden.**

#### <span id="page-4-0"></span>**Stromversorgung**

RID Module wurden so konstruiert, dass sie über den CanBus Anschluss POWER SUPPLY – CAN BUS mit Strom versorgt werden. (siehe Verkabelungsdiagramm)

#### <span id="page-4-1"></span>**Modul Power On**

Wenn das Modul mit der Stromversorgung verbundenist, schaltet es sich automatisch aus und ein sobald das Hauptgerät ein oder ausgeschaltet wird.

#### **ACHTUNG:**

#### **Drücken Sie niemals den SET Knopf**

Der SET Knopf ist nur zum Ändern der Moduladressen am Can Bus.

#### <span id="page-4-2"></span>**RID Moto Signal Verbindungen**

Für die Kabelbelegung schauen SIE BITTE AUF DAS VERKABELUNGSDIAGRAMM AM Ende dieser Anleitung und befolgen Sie die folgenden Hinweise hier unten:

**GRÜNES** Kabel: Signal vom Geschwindigkeitssensor (für die Ganganzeige nötig)

**SCHWARZES** Kabel: Drehzahlsignal vom Drehzahlmesser oder den Zündspulen (induktiv)

#### **Beachten Sie auch den folgenden Abschnitt Verbindung des Drehzahlmesserkabels!**

**GELBES** Kabel: Eingang für einen analogen Kanal vom Fahrzeug meistens Drosselklappenstellung (TPS)

HINWEIS:

Um die Signale von den originalen Fahrzeugsensoren zu erhalten, soll die Masse vom Instrument und vom Fahrzeug gleich sein.

### <span id="page-4-3"></span>Verbindung des Drehzahlmesserkabels

### <span id="page-4-4"></span>**Direkte elektrische Verbindung**

HINWEIS:

Stellen Sie sicher, dass die Masse vom Instrument an der Fahrzeugmasse angeschlossen ist!

**Option A:** Isolieren Sie das schwarze Kabel ab und verbinden es fest mit dem originalen Signalkabel des Fahrzeugs für die Drehzahlanzeige (0-12V)

**ACHTUNG:** An manchen Fahrzeugen ist das Signalkabel nicht vom Typ 0-12V, sondern kommt direkt von den Zündspulen und wird von dort direkt zum Drehzahlmesser weitergeleitet. Wenn Sie eine solche Verbindung herstellen wird das RID Modul beschädigt. Diese Beschädigung unterliegt keiner Garantieleiszung.

#### <span id="page-4-5"></span>**Induktive Abnahme an den Zündspulen**

**Option B1:** Im Falle eines Fahrzeugs mit den Zündspulen in den Kerzensteckern im Zylinderkopf, wickeln Sie das schwarze Kabel mind. 8-mal um das Zündkabel (siehe Bild) Wenn die Drehzahlanzeige nicht korrekt ist, erhöhen Sie die Anzahl der Windungen und überprüfen Sie die Einstellungen im Kapitel " Einstellungen der Drehzahl Parameter" dieser Anleitung

Sollte es unerwartetes Flackern geben oder plötzliche Falschanzeigen, muss das SCHWARZE Kabel überprüft werden, ob es nicht etwaige Interferenzen von anderen Kabeln anderer Zylinder empfängt. Stellen Sie daher sicher, dass bei der Verlegung des Kabels Abstand zu anderen Kabeln gehalten wird, und dass es auf die benötigte Länge abgeschnitten wird, um alle unerwünschten Signale auszuschließen.

**Option B2:** Im Falle externer Zündspulen reicht es das schwarze Kabel in Kontakt mit dem Hochspannungskabel der Zündanlage zu bringen und es dort mit 2 Befestigungsbändern zu verbinden. (siehe Bild)

**ACHTUNG:** Bei dieser Art der Verbindung entfernen Sie bitte die blaue Endkappe des Kabels nicht, da es sonst zu unerwünschten elektrischen Entladungen kommen kann.

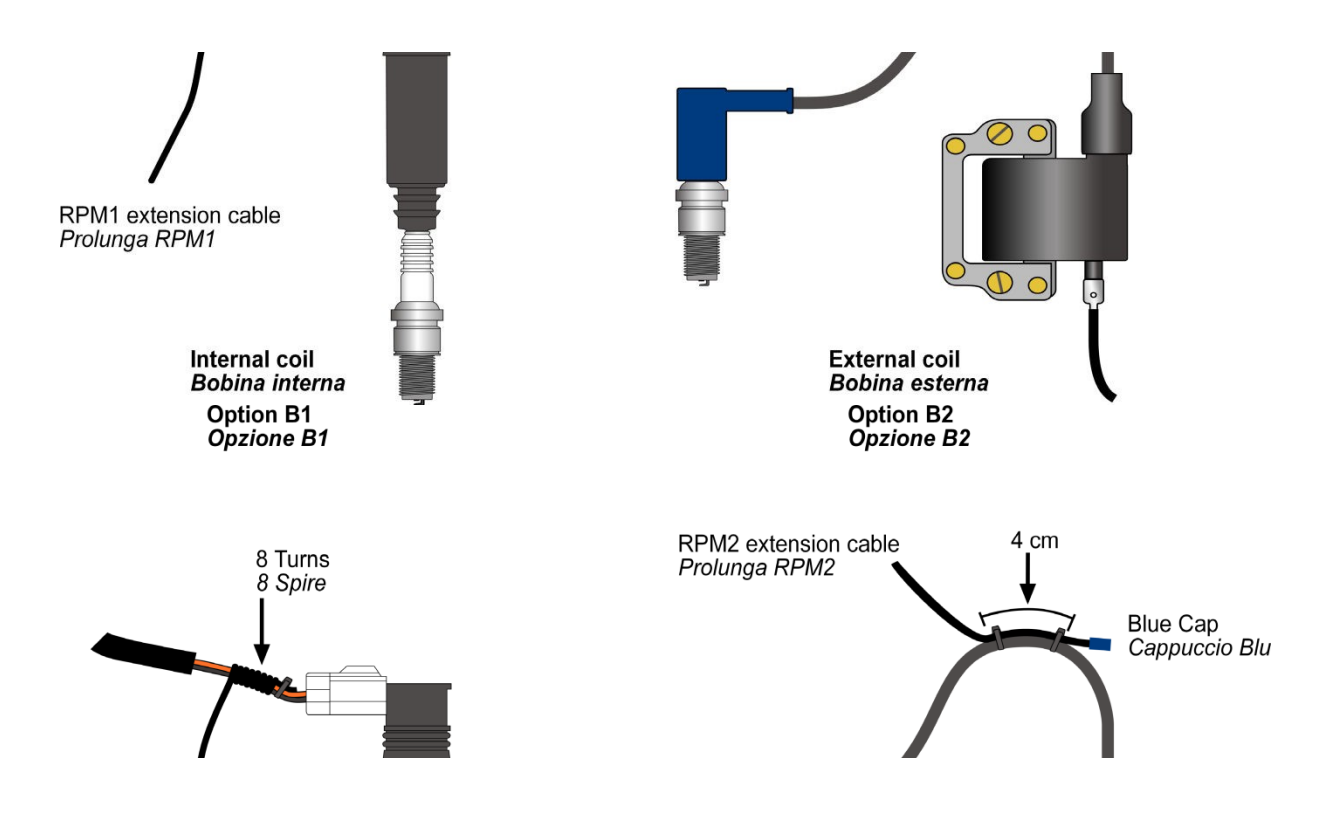

**ACHTUNG!**: Verbinden Sie niemals das Drehzahlkabel direkt mit dem Zündkabel, da es ansonsten zu irreparabelen Schäden durch Überspannung am Gerät kommen kann.

**WICHTIG:** An GoKarts Mini oder Pocketbikes und allen Fahrzeugen mit hohem elektromagnetischen Emissionen vom Zündsystem, ist es notwendig abgeschirmte Kerzenstecker mit 5000 Ohm Innenwiderstand zu benutzen.

#### <span id="page-5-0"></span>**Wassertemperatur am RID Kart**

DAS RID Kart ist in der Lage die Kühlmitteltemperatur des Fahrzeugs zu messen.

Sie können den optionalen Flüssigkeitstemperatursensor von Starlane benutzen der den passenden Stecker für das RID Modul besitzt. Mit einem Adapter der in den Schlauch zwischen Wasserpumpe und Kühler eingebaut wird kann der Sensor im Kühlsystem betrieben werden. Die Adapter in verschiedenen Größen erhalten Sie passend für Ihr Fahrzeug von Starlane.

#### **DAS RID Modul kann nur mit Starlane Sensoren betrieben werden und arbeitet nicht mit dem originalen Fahrzeugsensoren zusammen.**

#### <span id="page-6-0"></span>**Abgastemperaturmessung am RID Kart**

Das RID Kart Modul kann die Abgastemperatur Ihres Fahrzeugs erfassen mit Hilfe einer Thermokupplung K. Dieser Kanal arbeitet ohne weitere besondere Einstellungen.

#### <span id="page-6-1"></span>**Beschleunigungsmesser**

Die RID Module sind mit einem internen +/- 8g 3achs-Beschleunigungsmesser versehen, der die Beschleunigungswerte des Fahrzeugs in X, Y und Z Richtung aufnimmt.

**Um die Beschleunigung korrekt zu ermitteln, positionieren Sie das RID entweder horizontal oder vertikal am Fahrzeug stellen Sie sicher, dass immer der rechte Winkel eingehalten wird.**

#### <span id="page-6-2"></span>**Auswahl des Hauptbildschirms**

An beiden Geräten Stealth GPS-3 und Athon XS/XP kann man den Hauptbildschirm ändern, indem man den Pfeil runter Knopf am Gerät drückt.

Wenn Sie eine Start/Ziellinie überfahren zeigen die Geräte für die voreingestellte Zeit den Laptimer Bildschirm an.

## <span id="page-6-3"></span>**Geräteeinstellungen**

#### <span id="page-6-4"></span>**Überprüfen der Firmware Version**

Die Software die in den Geräten Stealth und Athon installiert ist und alle Funktionen der Geräte steuert nennt sich Firmware.

Stellen Sie sicher, dass die installierte Firmwareversion in der Lage ist RID Module zu steueren.

Begeben Sie sich dafür in das Menü System Info und stellen sie sicher dass die Firmwareversion

Für den

Stealth GPS-3 -**03.38** oder höher ist

Athon XS/XP – **04.20** oder höher ist.

Sollten Sie eine frühere Version haben müssen Sie Ihre Geräte durch ein Firmware Update von der Starlane Seite auf den neuesten Stand bringen. Folgen Sie dann den Anweisungen zur Durchführung eines Updates oder wenden Sie sich an Starlane für Support.

### <span id="page-7-0"></span>**Einstellen der Drehzahlparameter am Stealth GPS-3**

Stellen Sie die Anzahl der Impulse für jede Kurbelwellenumdrehung ein.

- Wenn der Impuls induktiv abgenommen wird an 2- oder 4 Taktmotoren ohne Phasenzündung, stellen Sie die Zahl auf 1
- Wenn der Impuls induktiv abgenommen wird an 4 Taktmotoren mit Phasenzündung stellen Sie die Zahl auf 0.5
- Wenn der Impuls direkt und digital vom Originalkabel des Instruments abgenommen wird, stellen Sie den Wert entsprechend der Systemfrequenz ein. An japanischen Motorrädern ist der korrekte Wert normalerweise 2.

Führen Sie die folgenden Schritte aus, um die Parameter einzustellen:

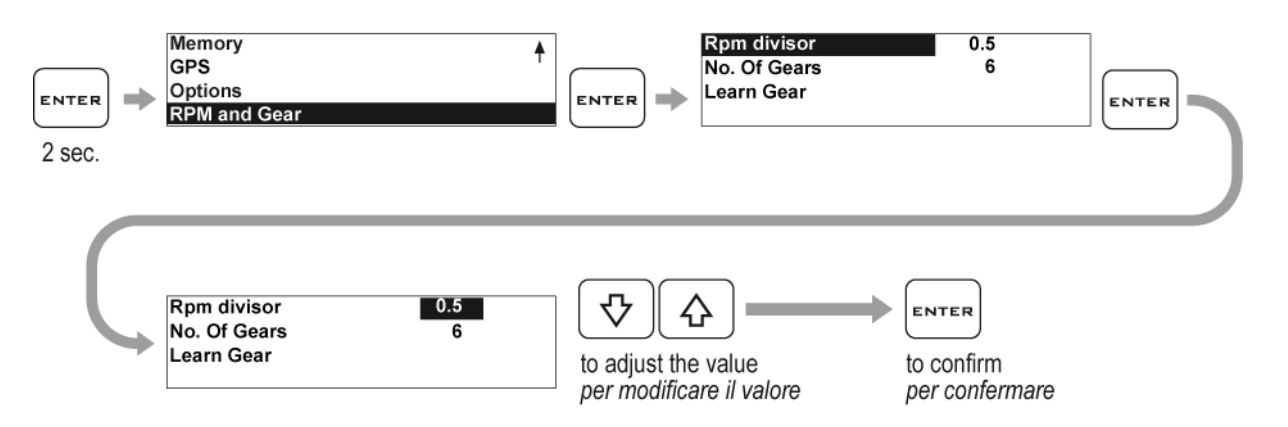

### **Programmierung der Ganganzeige am Stealth GPS-3**

<span id="page-7-1"></span>Stealth GPS-3 kann den Gang spezifizieren der eingelegt ist durch die Berechnung des Verhältnisses zwischen Motordrehzahl und Raddrehzahl.

Stellen Sie daher sicher, dass Sie das Kabel für die Motordrehzahl verbunden haben und das Kabel an das Kabel des Geschwindigkeitssensors des Fahrzeugs zum Original Instrument angeschlossen haben.

Wenn das Fahrzeug nicht mit einem Geschwindigkeitssensor ausgestattet ist und die Werte mechanisch an den Original Tacho übertragen werden, können Sie einen optionalen Speed Kit (Code CSKNP) montieren, der die Werte über die Bremsscheibenschrauben, wenn sie den Sensor passieren, aufnimmt.

Um dem Stealth GPS-3 die Ganganzeige zu ermöglichen, geben Sie die Anzahl der Gänge ein und programmieren Sie das System mit dem Motorrad auf einem Montageständer, sodass das Hinterrad in der Luft ist (wenn das Signal vom Hinterrad abgenommen wird). Wird das Signal vom Vorderrad genommen, muss während einer Probefahrt programmiert werden.

Um die Gänge zu programmieren, führen Sie die folgenden Schritte aus:

### <span id="page-8-0"></span>**Eingeben der Anzahl der Gänge**

Führen Sie zur Eingabe der Anzahl der Gänge die folgenden Instruktionen durch:

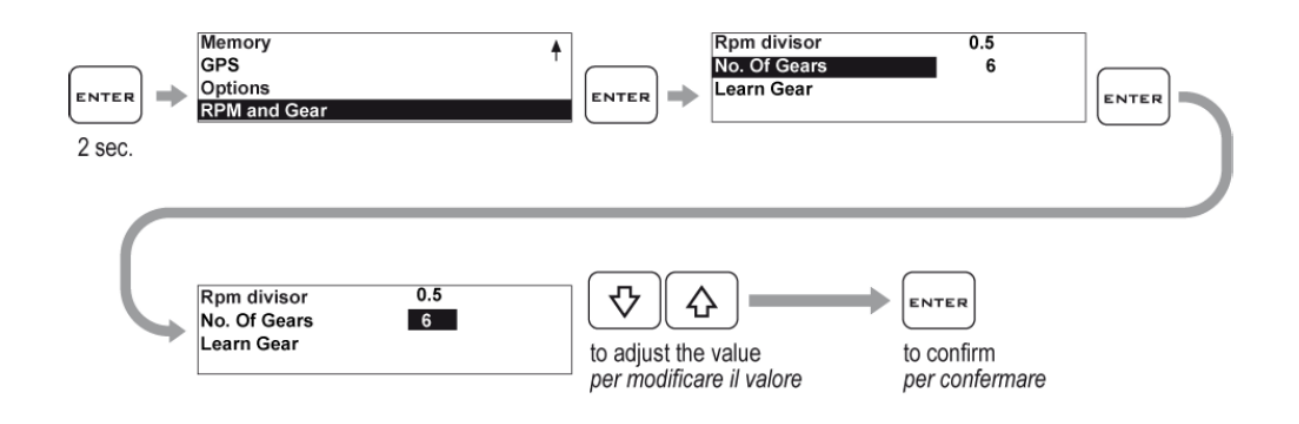

### <span id="page-8-1"></span>**Anlernen der Gänge**

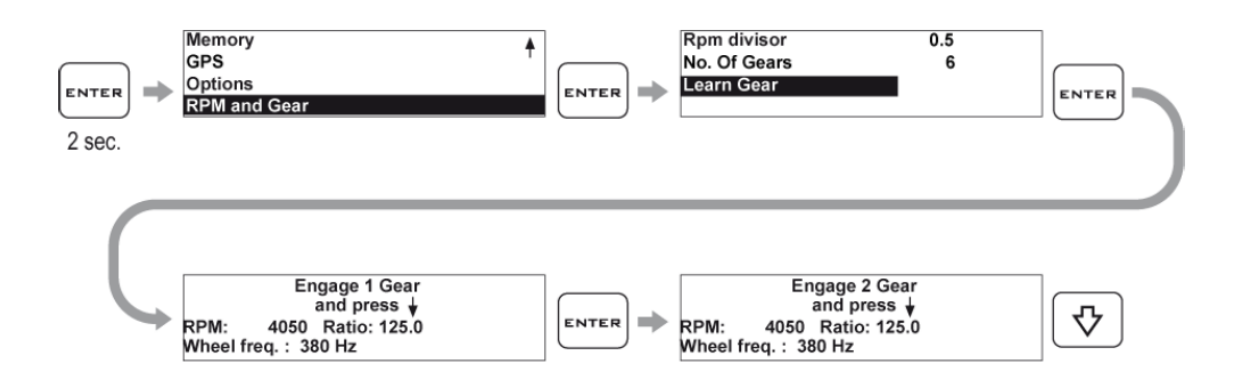

- 1. Starten Sie den Motor und legen Sie den ersten Gang ein. Drehen Sie dann den Motor auf möglichst konstante 4000 U/min. hoch. Drücken Sie dann PFEIL RUNTER, um den ersten Gang zu speichern.
- 2. Nach Speichern des ersten Gangs werden Sie im Display aufgefordert den zweiten Gang einzulegen. Legen Sie dann den 2. Gang ein und drehen Sie den Motor wieder hoch auf 4000 U/min. Drücken Sie erneut PFEIL RUNTER.
- 3. Setzen Sie die obige Prozedur so lange fort, bis der letzte Gang gespeichert ist.

**ACHTUNG: Da der Gang bei der Programmierung so stabil wie möglich sein muss, wird empfohlen während des Speicherns die Hinterradbremse leicht zu betätigen, um Schwingungen auf ein Minimum zu reduzieren.**

ACHTUNG: Denken Sie daran das der Stealth GPS-3 den Gang aus dem Verhältnis Drehzahl zu Geschwindigkeit berechnet. Jedes betätigen der Kupplung könnte dieses Verhältnis ändern und dazu führen, dass ein falscher Gang auf dem Display angezeigt wird.

### <span id="page-9-0"></span>**Kanal Management**

#### <span id="page-9-1"></span>**Unterschied zwischen analogen und digitalen Kanälen**

Analoge Kanäle sind die Kanäle, bei denen sich der Wert progressiv mit der empfangenen Größe ändert. Analoge Kanäle sind typischerweise Kanäle die man zur Erfassung von Mengen benutzt, wie Temperaturen, Schaltvorgängen oder Drücken etc.

Digitale Kanäle empfangen in der Regel Puls Signale und ihre Werte ändern sich mit der Frequenz des Impulses. Digitale Kanäle werden meist verwendet, um Impulse von rotierenden Teilen zu erhalten, wie Radgeschwindigkeiten mit Magneten oder Motordrehzahlen durch Zahnräder an einem Schwungrad.

### <span id="page-9-2"></span>**Kanaleinstellung**

### <span id="page-9-3"></span>**Definition von Datenkanälen**

Für die korrekte Datenerfassung der verschiedenen Sensoren müssen die Arbeitsparameter eingestellt werden.

Während TK (Thermokupplung K) und Wassertemperaturkanäle am RID Kart Modul voreingestellt sind, müssen freie analoge Kanäle an allen RID Modulen eingestellt werden, so dass sie mit den angeschlossenen Sensoren zusammenarbeiten.

Folgen Sie den unten stehenden Anweisungen für:

### <span id="page-9-4"></span>**Kalibrierung analoger Sensoren**

Die Instruktionen beziehen sich auf STEALTH GPS-3. ARTON XS Besitzer finden die Anweisung für die Kalibrierung in der Anleitung, die mit dem Gerät geliefert wurde, unter "erweiterte Funktionen".

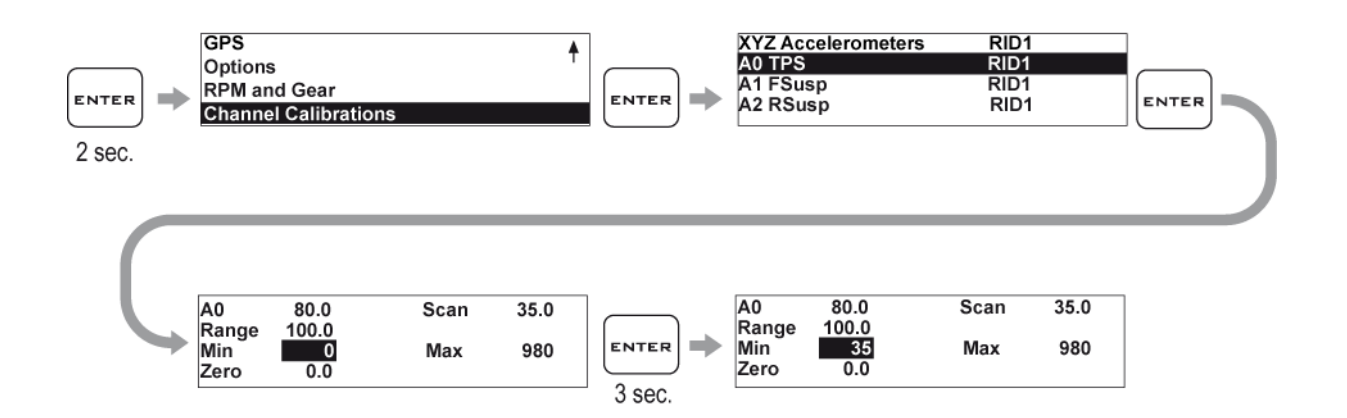

### <span id="page-10-0"></span>**Der Kalibrierungsbildschirm**

Die folgenden Werte werden im Kalibrierungsbildschirm angezeigt:

- **A0 80.0 =** identifiziert den analogen Kanal und zeigt den akzuellen Wert an (im Beispiel A0 Wert 80)
- **Scan** = Werte des aktuellen Punkts in Volt des Kanals
- **Range** = Maximaler Bereich der Werte die Sie dem Kanal zuweisen wollen. Details siehe unten.
- **Min** = minimale Schwelle von der die Signalamplitude beginnt.
- **Max** = maximale Schwelle wo die Signalamplitude endet.
- **Zero** = Nullstellung des Kanals

### <span id="page-10-1"></span>**Kalibrierung des Drosselklappensensors (TPS)**

Begeben Sie sich zum TPS Calibration Menü

#### **Range (Bereich)**

Da die Drosselklappenöffnung in Prozent angegeben wird mit Werten zwischen 0% und 100% muss der Bereich (Range) auf 100 gesetzt werden.

#### **Min und Max**

Nachdem Sie den Bereich festgelegt haben, kalibrieren Sie die Minimum und Maximum Werte, um die tatsächliche Drosselklappenöffnung einzustellen.

Lassen Sie die Drosselklappe (Gasgriff) komplett geschlossen, um den Minimumwert zu erhalten. Drücken Sie dann für 3 Sekunden die ENTER Taste wenn der jeweilige Wert aktiviert ist.

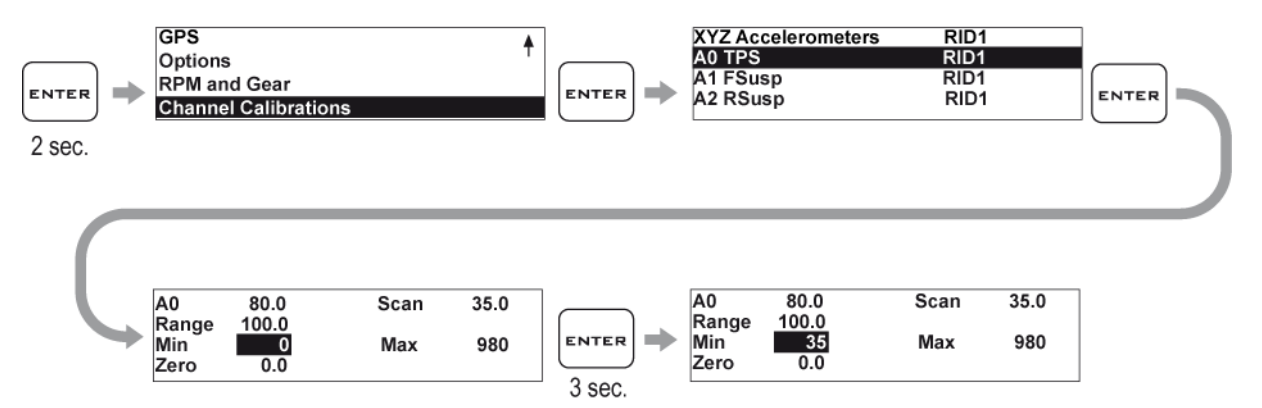

Der Wert der aktuell im Scan Feld angezeigt wird, wird dann als Minimumwert übernommen.

Markieren Sie jetzt das Maximum Feld und öffnen Sie die Drosselklappen (Gasgriff) vollständig, um den Maximalwert zu erhalten. Drücken Sie wiederum die ENTER Taste für 3 Sekunden. Der Wert der im Scan Feld angezeigt wird, wird dann als Maximalwert übernommen.

## <span id="page-11-0"></span>**Kalibrierung von Linear Potentiometern (z.B. Federwegsensoren)**

Der STEALTH GPS-3 ist bereits für die Starlane Linear Sensoren mit 150mm und 75 mm voreingestellt. (für Vorderrad- und Hinterradfederwege) Daher ist es nur nötig den Nullwert (Zero) zu setzen.

Sie können die Sensoren wie folgt rekalibrieren:

#### **Range (Messbereich)**

- 1. Ziehen Sie den Sensor komplett auseinander.
- 2. Benutzen Sie einen Messschieber, um den Abstand zwischen dem Anschlag Seegerring und der Staubkappe des Sensors zu messen.
- 3. Tragen Sie den gemessenen Wert in das RANGE Feld ein.

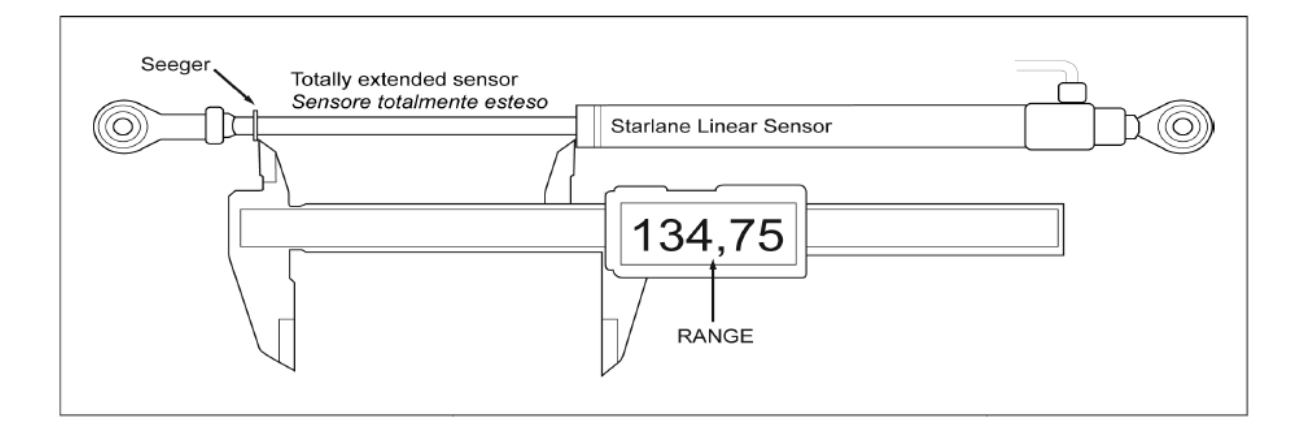

#### **Min und Max**

Während der Sensor voll ausgefahren ist, geben Sie den Minimum Wert ein, indem Sie die ENTER Taste 3 Sekunden gedrückt halten.

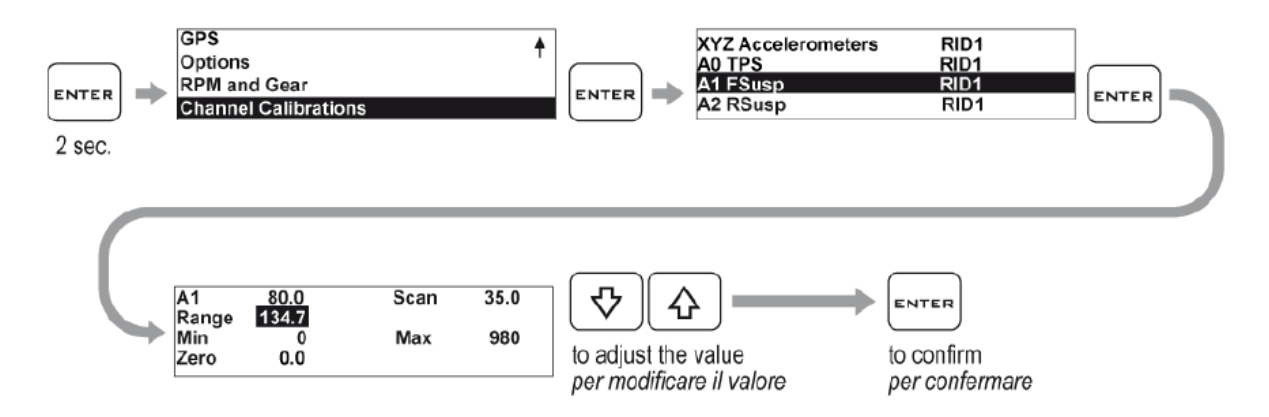

Schließen Sie den Sensor komplett bis sich der Seegerring am Hublimit befindet und geben Sie den Maximalwert ein.

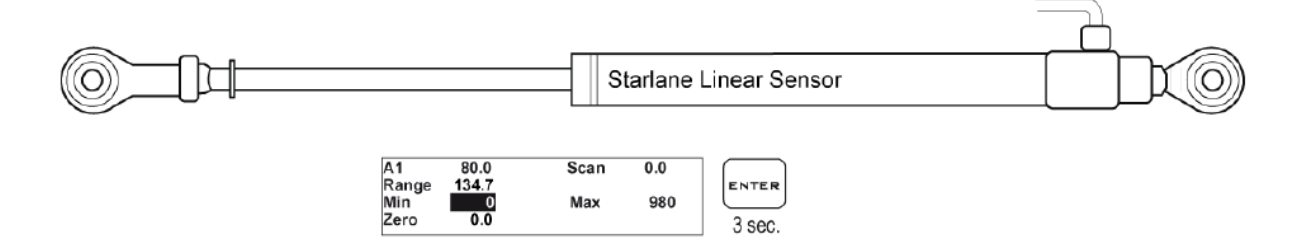

Nachdem Sie den Sensor an der Federung befestigt haben, setzen Sie ihn auf ZERO. (Normalerweise durch, das Anheben des Fahrzeugs, um die Federung zu entlasten).

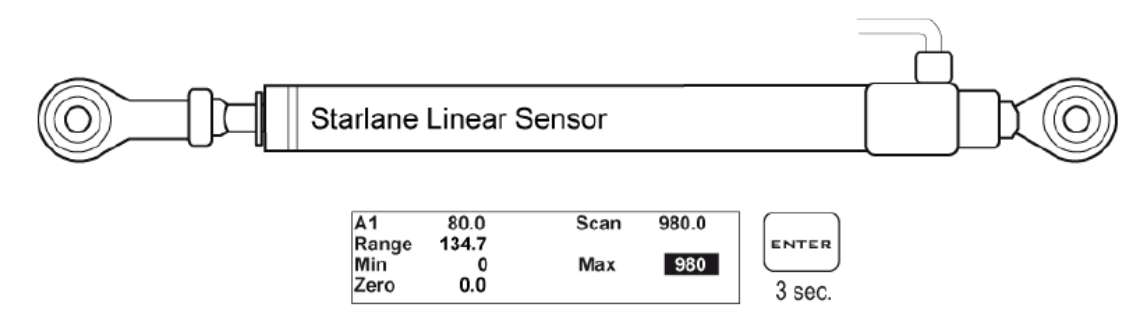

Beachten Sie bitte, dass die oben beschriebene Prozedur für jeden angeschlossenen Sensor oder analoges Signal verwendet werden kann, dass Sie mit dem RID Modul verbinden möchten.

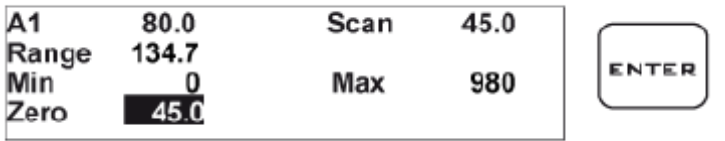

Minimum und Maximum Werte können auch von Hand eingegeben werden ohne die Enter Taste zu drücken. Arbeiten Sie in dem fall mit den Pfeiltasten um die Werte einzustellen.

## <span id="page-13-0"></span>**Beschleunigungsmesser**

### <span id="page-13-1"></span>**Achsausrichtung**

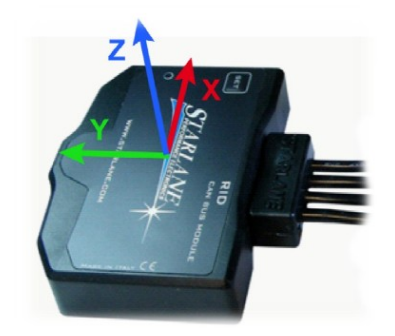

### **Rücksetzen (reset) des Beschleunigungsmessers**

<span id="page-13-2"></span>Nachdem Sie das RID Modul am Fahrzeug befestigt haben, muss der Beschleunigungsmesser zurückgesetzt werden. Richten Sie dazu das fahrzeug absolut gerade aus, sodass es weder horizontal noch vertikal gekippt ist. (ebener Untergrund und gerade halten)

Führen Sie dann die folgende Prozedur durch:

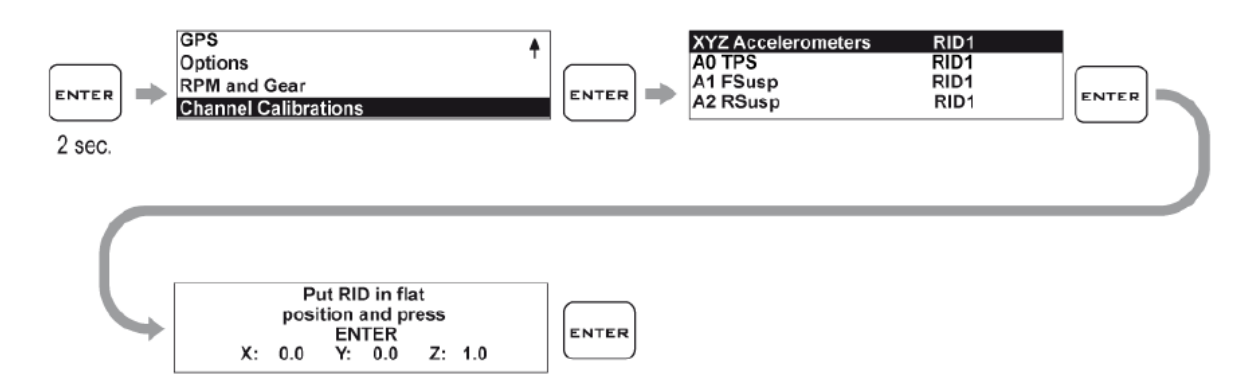

Da die Erdanziehung 1g beträgt, sollte der angezeigte Wert der Hochachse (Z) nahe 1 sein.

### <span id="page-13-3"></span>**Anschluss weiterer RID Module**

Wenn Sie die Anzahl der verfügbaren Kanäle erweitern wollen, können Sie bis zu 3 weitere RID Module in Reihe an den CanBus dazuschalten.

Jedes einzelne Modul hat seine eigene Adresse mit der es an der CanBus Leitung identifiziert werden kann.

Wenn Sie weitere Module anschließen, brauchen Sie die Adressen nicht zu ändern, da sie alle unterschiedlich sind. Sollten Sie jedoch 2 gleiche RID Module anschließen (z.B. 2x ANALOG-3) ändern Sie wenigstens eine der Adressen.

### <span id="page-13-4"></span>**Ändern einer Can Bus Adresse**

**ACHTUNG!: Führen Sie diesen Vorgang niemals aus, wenn er nicht notwendig ist!**

- 1. Halten Sie den SET Knopf am RID Modul mind. 3 Sekunden lang gedrückt, um den Programmiermodus zu erreichen. Lassen Sie den Knopf los, sobald die LED dauerhaft leuchtet. Die Anzahl des Blinkens der LED zeigt die derzeitige Adresse. (z.B. 2x Blinken = Adresse 2) Nach 1 Sekunden Pause blinkt die LED dann mit hoher Frequenz.
- 2. Während die LED schnell blinkt, drücken Sie den SET Knopf einmal, um ein den Einstellmodus zu gelangen. Sobald die LED aufhört zu blinken, drücken Sie den SET Knopf so oft wie Sie die Adresse haben wollen (z.B. 3x Drücken heißt Adresse=3)

Am Ende der Prozedur blinkt die LED so oft wie Sie sie eingestellt haben, um zu signalisieren, dass der Programmiervorgang erfolgreich abgeschlossen ist. Danach blinkt die LED wieder normal wie im Betriebsmodus.

Schalten Sie jetzt das hauptgerät einmal aus und wieder ein, um die Adresse zu übernehmen.

Wenn Sie nur die Adresse des Moduls prüfen wollen, führen Sie nur Schritt 1 durch und zählen Sie die Blinkimpulse des Moduls bevor das schnelle Blinken beginnt. Nach ein paar Sekunden geht das Modul automatisch in den normalen Betriebszustand zurück ohne die Adresse geändert zu haben.

Betreiben Sie nie mehrere Module mit der gleichen Adresse. Adresswerte sind bis hoch zur 10 möglich.

### <span id="page-14-0"></span>**Reinigen der Oberfläche**

Benutzen Sie ein weiches feuchtes Tuch, um das RID Modul zu säubern. Alkohol oder aggresive Reinigunsmittel können dazu führen, dass die Oberfläche matt wird.

### <span id="page-14-1"></span>**Garantie**

RID Module besitzen eine 12monatige Garantie für alle **Herstellungsfehler**.

RID Module sind nicht straßenzugelassen.

HINWEIS:

Für Aktualisierungen dieser Anleitung schauen Sie unter www.Starlane.com nach.

Stand: RID\_001.00

**Die Anschlussdiagramme für die RIDMoto, RIDKart und RIDAnalog entnehen sie bitte der originalen Anleitung**

**Starlane Germany Marienstr. 6 14947 Nuthe Urstromtal**

**Tel.: 03371-40140 Mail: info@starlane24.de**